### DRAWIFN2-PROGRAMA PARA EL CALCULO Y DIBUJO DE DISTRIBUCIONES DIAMETRICAS DE LAS PARCELAS DEL 2.º INVENTARIO FORESTAL NACIONAL\*

S. CONDÉS<sup>1</sup>, M. FERNÁNDEZ-VAQUERO<sup>1</sup>, E. GORDILLO<sup>1</sup> v J. MARTÍNEZ MILLÁN<sup>1</sup>

#### RESUMEN

Presentamos un programa que permite trabajar con las parcelas del 2.° Inventario Forestal Nacional. A partir de las bases de datos generadas en dicho Inventario se pueden visualizar daros de una parcela en particular, obtener la distribución diamétrica de los árboles que contiene y dibujar la distribución espacial de dichos pies.

El programa se ha escrito en Visual Basic 3.0 y se puede utilizar con cualquier PC compatible.

Palabras clave: Inventario Forestal. Parcelas circulares concéntricas. Distribuciones diamérricas. Distribuciones espaciales de árboles. Simulación.

El Segundo Inventario Forestal Nacional (IFN-<br>II) está próximo a terminar su fase de toma de

Las parcelas de muestreo de campo de dicho<br>inventario están dispuestas en los vértices de una<br>malla de 1 km × 1 km (adaptada a kilómetros<br>exactos de la malla UTM) que se superpone a la<br>m y a 42,5 cm (Fig. 1). superficie arbolada. Todos los pies medidos están localizados por su

Estas parcelas tienen un carácter permanente, es parcela. De cada árbol se registra la especie, la<br>decir, están marcadas y referenciadas de modo<br>forma de oubicación al estado anticipais u se mido que se puedan localizar exactamente en futuras su diámetro y su altura total. mediciones.

La localización exacta del centro de una parcela<br>se podrá conseguir consultando el croquis del iti-<br>el IFN-III, que se realizará en el próximo decenio. nerario seguido para su implantación, ayudándo se con los rumbos y distancias medidos a algunos puntos próximo característicos (rocas, cruces de caminos, etc...) y por último, localizando, tos, carcas, incorporación a la masa inventariable, mediante un detector de metales, un cubo metá- y mortalidad.

ANTECEDENTES Y OBJETIVOS lico enterrado, el cual determina exactamente el centro de la parcela.

En las parcelas de muestreo se han medido los datos de campo (1986-1995). árboles incluidos en cuatro círculos concéntricos

> rumbo y su distancia con respecto al centro de la forma de cubicación, el estado sanitario y se mide

> Una vez terminada la toma de datos del IFN-II

La comparación de los dos inventarios va a permitir una estimación objetiva de los crecimien-

Esta red de parcelas permanentes, unas 90.000 en toda España, constituyen una validad españa, constituyen una valiosa infraes-<br>Development and bormonisation of monitoring system tructura de datos para la investigación del creci- $^{\rm 1}$  Escuela Técnica Superior de Ingenieros de Montes. tales, pero además proporciona la base para estu-

Development and hormonisation of monitoring system for forest resources management in Europa». miento y producción de todo tipo de masas fores

Ciudad Universitaria, sIn. 28040 Madrid. dios de las distribuciones espaciales de árboles.

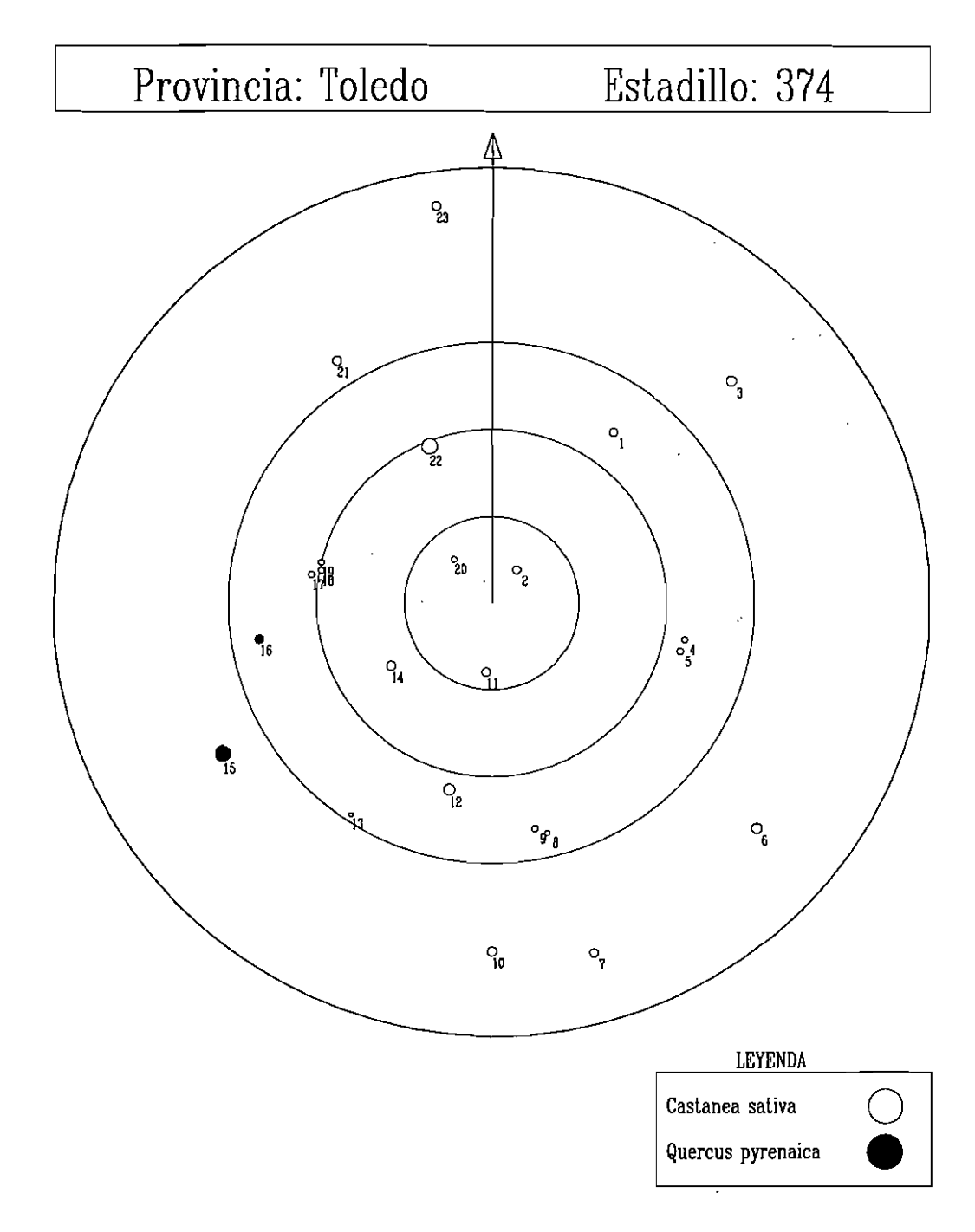

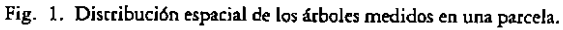

#### *Ecología,* N.o 9,1995

Dentro de esta última línea de investigación, los autores de este programa están implicados en un proyecto de investigación titulado *Desarrollo y normalización de /os sistemas de monitorización para la gestión de los recursos forestales en Europa.* Este proyecto, de tres años de duración, incluye entre sus objetivos la determinación de los diseños de muestreo más adecuados para el invemario forestal de distintas masas forestales. Para ello se va a desarrollar un sistema de simulación con ordenador, rirulado EURO-FOREST, que se aplica a distribuciones espaciales de árboles, en parcelas de superficie de 0,25, 0,5 Y 1 ha (según la densidad de la masa).

Con vistas a facilitar el manejo de los datos del IFN-I1 referentes a distribuciones diamétricas, tanto de frecuencias como espaciales, se ha confeccionado el programa DRAWIFN2.

Con la creación de este programa pretendemos:

- Que se pueda acceder de forma rápida y sencilla a los datos de las parcelas de muestreo del IFN-II sin tener que recurrir al estadillo de campo correspondiente.
- Obtener esquemas gráficos con la disposición espacial de los pies medidos en el IFN-Il.
- Obtener las distribuciones diamécricas resultantes de cada parcela de muestreo.
- Obtener las distribuciones espaciales derivadas, en parcelas cuadradas.

### DESCRIPCION DEL PROGRAMA

El programa utiliza, como entrada de datos para cada provincia, los cinco ficheros (\* .dbf) generados en el proceso de datos del IFN-Il. Estos ficheros contienen respectivamente los datos correspondientes a: daros generales descriptivos de la parcela, pies mayores, pies menores, árboles tipos y marorral.

Una vez elegida la base de datos de la provincia deseada, se procede a seleccionar la parcela que se desea procesar. Esto se puede hacer a partir del número del estadillo, a partir de sus coordenadas UTM o bien escogiéndola entre todas aquéllas que denero de la provincia contengan una especie dominante determinada (Figura 2).

El programa permite varias opciones de proceso de los datos de una parcela que se detallan a continuación.

#### Cálculo de las distribuciones diamétricas

Una vez seleccionada una parcela, se puede pedir un listado de los pies medidos en ella, como el que se puede ver en la Figura 3.

El programa calcula, a panir de los datos de pies mayores, para cada una de las especies presentes en la parcela, y para el total de las mismas:

• Una tabla de la distribuci6n diamécrica por hectárea.

• Un gráfico de barras de la distribución.

• Los estadfsticos de la distribución (media aritmétrica, medía cuadrática, mediana, moda y desviaci6n tfpica).

Estos datos se pueden imprimir utilizando una impresora láser (Figura 4).

#### Dibujo de los pies mayores medidos en una parcela

Los datos de los pies mayores se pueden visualizar en un gráfico que representa la proyección en planea de la parcela. En el gráfico, como referencia, aparecen dibujados los círculos de radios 5, 10, 15 y 25 m y la dirección del norte magnético.

Cada pie medido se representa a escala como un círculo cuyo diámetro es proporcional al del árbol que representa. Las distintas especies pueden dibujarse con diferences colores y tramas que el usuario puede seleccionar (Figura 1).

#### Generaci6n de la distribución espacial de los árboles en la parcela

La Figura 1 da una idea equivocada de la densidad de la masa representada. Para tener una idea más adecuada a la realidad, el programa puede generar, mediante un proceso aleatorio, una serie de árboles que simulan a los que no se midieron durante la toma da datos del IFN-II (consecuencia de los límites diamécricos de selección para cada radio de muestreo).

S. CONDÉS et al.

Selección por el número de estadillo:

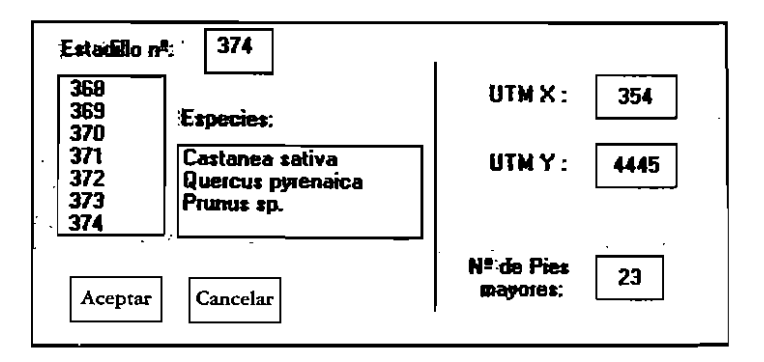

Selección por las coordenadas UTM:  $\bullet$ 

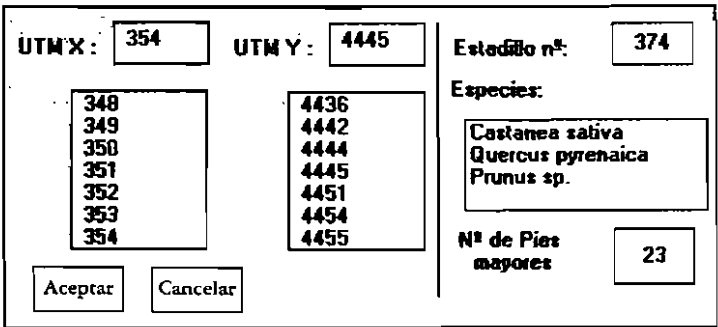

Selección por la especie dominante:

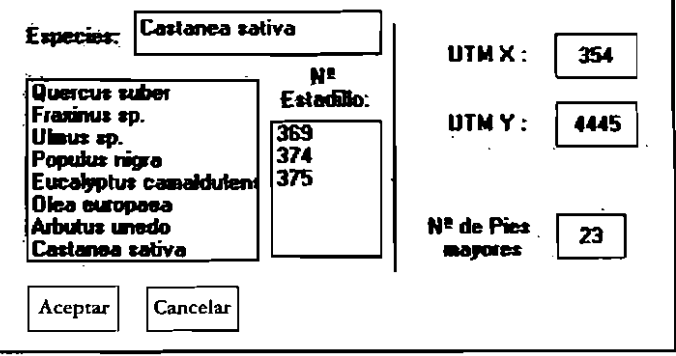

Fig. 2. Ventanas de selección de la parcela.

# IProvincia: Toledo Estadillo: 374

| arbol no | Coord. X | Coord. Y | Especie           | Diametro |
|----------|----------|----------|-------------------|----------|
|          | 31,90    | 9.62     | Castanea saliva   | 46.15    |
| 2        | 26.41    | 1.94     | Castanea sativa   | 45,20    |
| 3        | 38.63    | 12.80    | Castanea sativa   | 57.75    |
| 4        | 36,00    | $-2.10$  | Castanea sativa   | 35,30    |
| 5        | 35,75    | $-2.76$  | Castanea sativa   | 36.90    |
| 6        | 40,13    | $-12.92$ | Caslanea saliva   | 60.10    |
| 7        | 30,86    | -20.17   | Castanea sativa   | 47.75    |
| B        | 2B.17    | $-13,22$ | Castanea saliva   | 31.00    |
| 9        | 27.47    | $-12.97$ | Caslanea saliva   | 37,40    |
| 10       | 25,00    | $-20.10$ | Castanea sativa   | 52.60    |
| 11       | 24,69    | $-3,99$  | Castanea sativa   | 48.00    |
| 12       | 22.60    | $-10.74$ | Caslanea sativa   | 63,60    |
| 13       | 16.98    | $-12,20$ | Castanea sativa   | 24.65    |
| 14       | 19.26    | $-3.64$  | Castanea sativa   | 54.30    |
| 15       | 9,71     | $-8.72$  | Quercus pyrenaica | 89.10    |
| 16       | 11.76    | $-2,10$  | Quercus pyrenaica | 4B 45    |
| 17       | 14,73    | 1.63     | Castanea sativa   | 35.B5    |
| 18       | 15,28    | 1.66     | Castanea sativa   | 33.05    |
| 19       | 15,28    | 2.33     | Castanea sativa   | 32,90    |
| 20       | 22,86    | 2.51     | Castanea sativa   | 32,50    |
| 21       | 16,16    | 13,93    | Castanea saliva   | 51,55    |
| 22       | 21.43    | 9.02     | Castanea saliva   | 89.00    |
| 23       | 21.76    | 22.77    | Castanea sativa   | 50.45    |

Fig. 3. Listado de los árboles de una parcela.

Los criterios seguidos en esta simulación son muy simples. Se supone en primer lugar que cada clase diamécrica (para la que se contabilizan n árboles dentro de su círculo de selección de radio R) sigue una distribución espacial uniforme.

Si designamos por Re el radio del círculo de selección externo y más próximo al anterior y por n' el número de pies a generar en la corona circular de área  $\pi$  (Re<sup>2</sup>-R<sup>2</sup>) se verifica que: n<sup>1</sup> =  $n (Re<sup>2</sup>-R<sup>2</sup>) / R<sup>2</sup>$ .

Para situar cada uno de estos n' árboles, dentro de la corona circular correspondiente se sortea un valor aleatorio de rumbo  $\omega$ , entre O y 400° utilizando la siguieme función que nos da precisión de 1 grado:

#### $\omega = INT(Rnd*400+0.5)$

Para situar el árbol a la disrancia p del cenrro de la parcela, se puede hacer una simplificación utilizando la fórmula  $p = R + Rnd^*$  (Re-R). En

## Provincia: Toledo

### Estadillo: 374

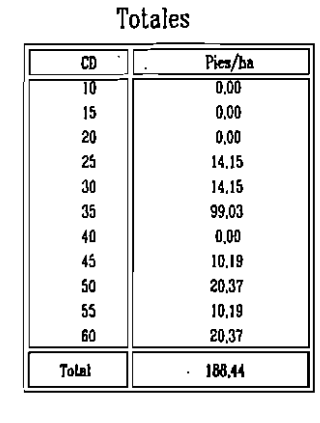

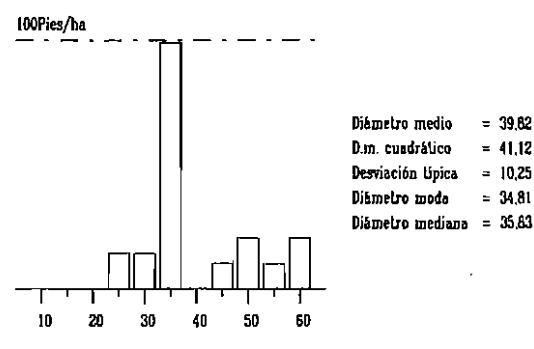

### Totales

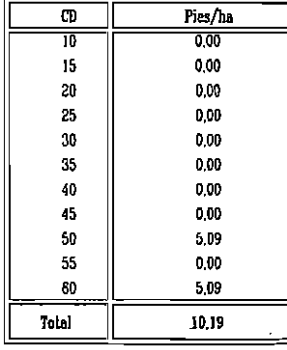

Totales

CD

10  $15$ 

 $20$ 

25

30

35

40

 $\sqrt{5}$ 

50

 $55$ 

60

 $1$  al

Pies/ha

 $0.00$ 

0,00

0.00

14.15

 $14,15$ 

99.03

 $0.00$ 

10.19

 $25.46$ 

10.19

25,46

198,63

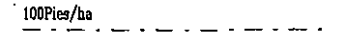

Diametro medio  $= 55.00$ D.m. cuadratico  $= 55,23$ Desviación lípica = 5.00 Diametro moda  $= 50.00$ Diametro mediana = 57,50

 $= 34.81$ 

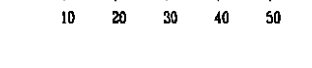

ш

100Pies/ha

10 20 30 40  $50$ 80

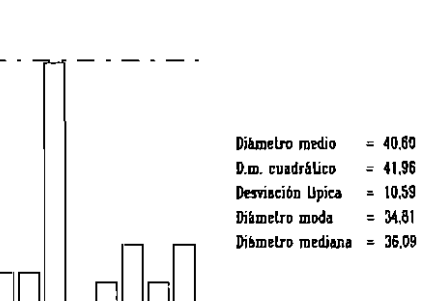

60

Fig. 4. Distribuciones diamétricas.

*Eco/,g!a,* N.· 9, 1995

I

ambas funciones Rnd es un número aleatorio entre Oy 1, expresándose R, Re y p en decímetros.

En este caso estamos suponiendo que los árboles se distribuyen con igual probabilidad en el intervalo Re-R. Esta aproximación no tiene en cuenta, que a un valor  $\omega$ , entero en grados, le corresponde un sector circular de ángulo  $\alpha$  = 1<sup>o</sup> y no un radio lineaL Para conseguir un mejor ajuste en sistema de generación de la función espacial de árboles utilizamos el siguiente procedimiento.

Sabemos que la probabilidad de que un árbol caiga denero de un intervalo, de amplitud de radio  $\Delta$ , a una distancia  $\rho$  del centro de la parcela, aumenta según va creciendo el radio desde R a Re, y es proporcional al área del sector, de ángulo 0., de la Carona circular comprendida encre dichos radios (Figura 5). El valor del área es:

$$
a = \alpha/400[\pi(\rho + \Delta/2)^2 - \pi (\rho - \Delta/2)^2] = 2\Delta \pi \rho (\alpha/400)
$$

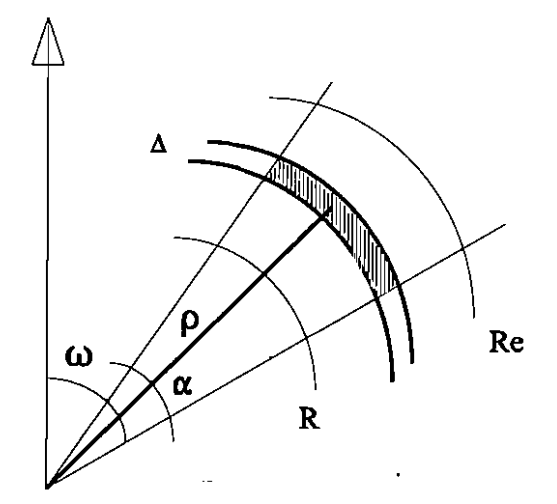

Fig. 5. Cálculo de la probabilidad por sectores de corona circular.

La probabilidad de generar al azar un árbol dentro de este sector, será entonces,  $P_0 = 2 \Delta \rho / (Re^2 -$ R2). y la función de distribución de probabilidades:

$$
F = \int_{R}^{P} 2 \Delta \rho / (Re^{2} - R^{2}) d\rho = \Delta (\rho^{2} - R^{2}) / (Re^{2} - R^{2})
$$

y para  $\Delta = 1$  dm  $F = (r^2 - R^2)/(Re^2 - R^2)$ . Para calcular la distancia a la que se debe situar el árbol respecto al centro de la parcela, simplemente se despeja p en esta última expresión, obteniéndose:

$$
\rho = [F (Re^2 - R^2) + R^2]^{1/2}
$$

Se genera un valor aleatorio, Rnd, entre 0 y 1 y se utiliza *como* valor de la función F de distribución. obteniéndose el radio r correspondiente (Figura 6).

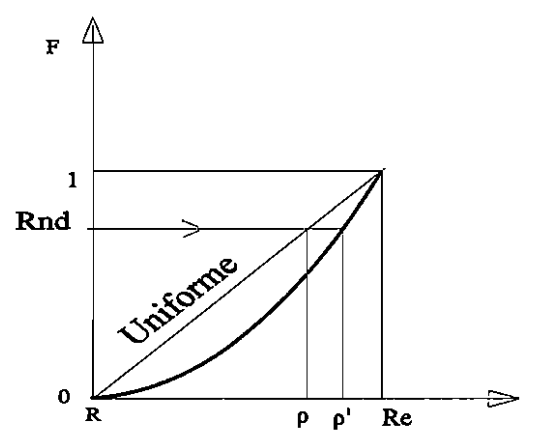

Fig. 6. Generación aleatoria del radio p.

Una vez terminada eta asignación se expanden los n' datos a la corona circular externa, con los mismos criterios anteriores, hasta llegar al círculo máximo de 25 m de radio.

Se puede obtener un listado de los árboles generados y de sus coordenadas polares, así como dibujar la proyección de la parcela de radio 25 m completa (Figura 7).

#### Generación de la distribución espacial de árboles por hectárea

Esta opción es la que se va a utilizar, como base de las simulaciones de métodos de muestreo a realizar en el programa EURO-FOREST.

Se trata de generar una distribución espacial de árboles en coordenadas cartesianas con origen en el vértice inferior izquierdo de un cuadrado de

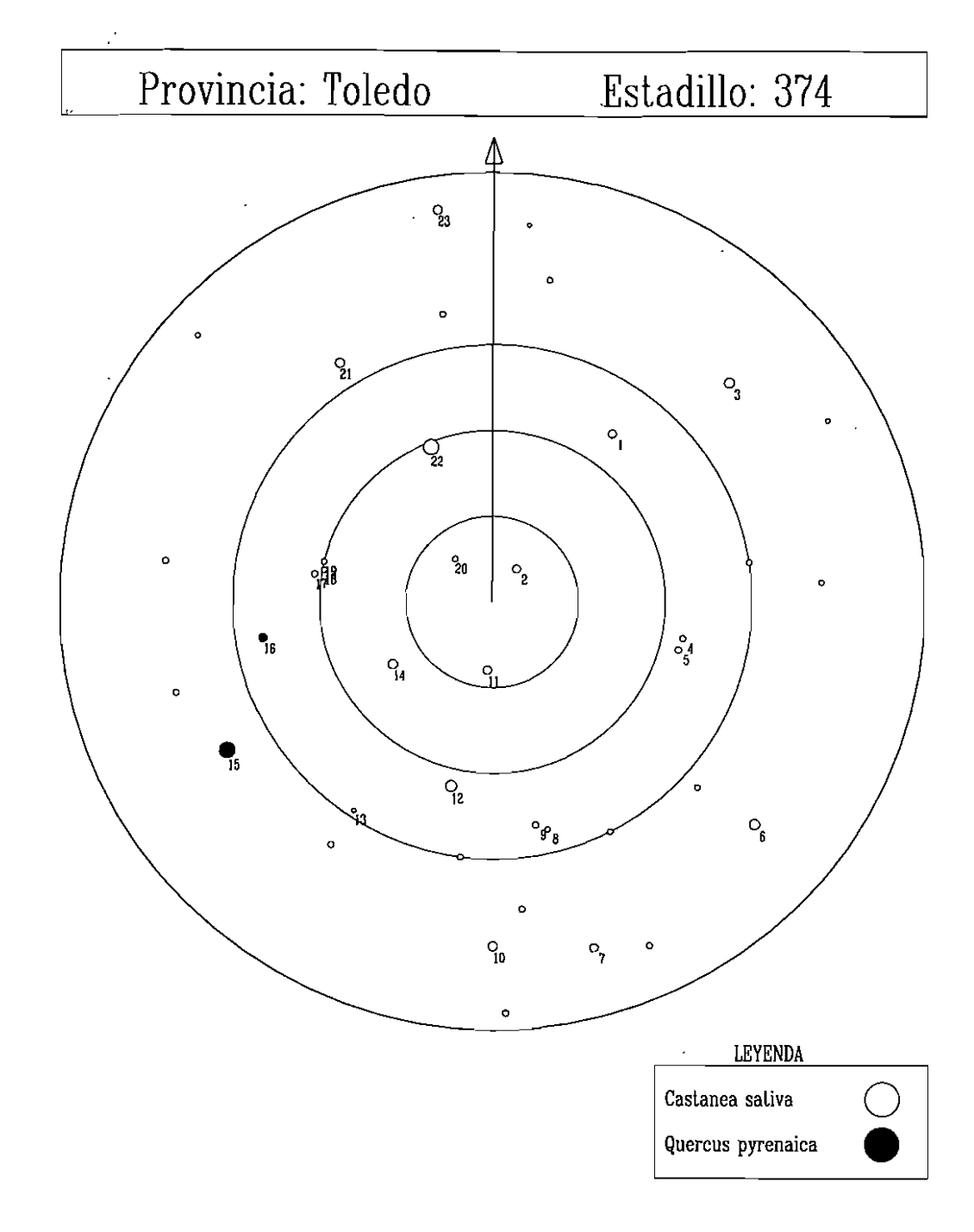

**Fig. 7. Generaci6n aleatoria de árboles en una parcela de muestreo.** 

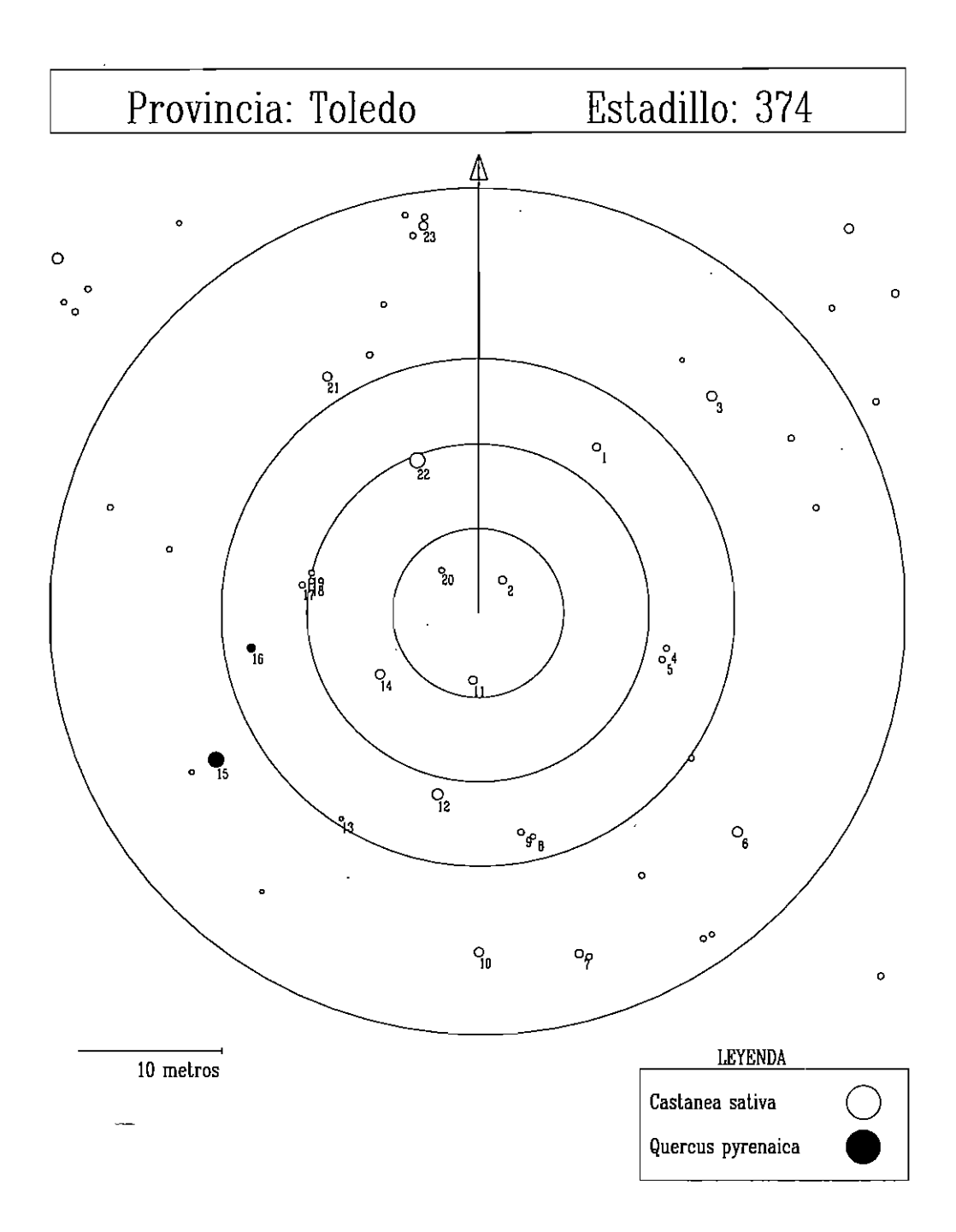

**Fig. 8. Expansi6n de una parcela a un cuadrado de área 0.25 ha.** 

### Provincia: Toledo

## Estadillo: 374

 $\hat{\textbf{z}}$ 

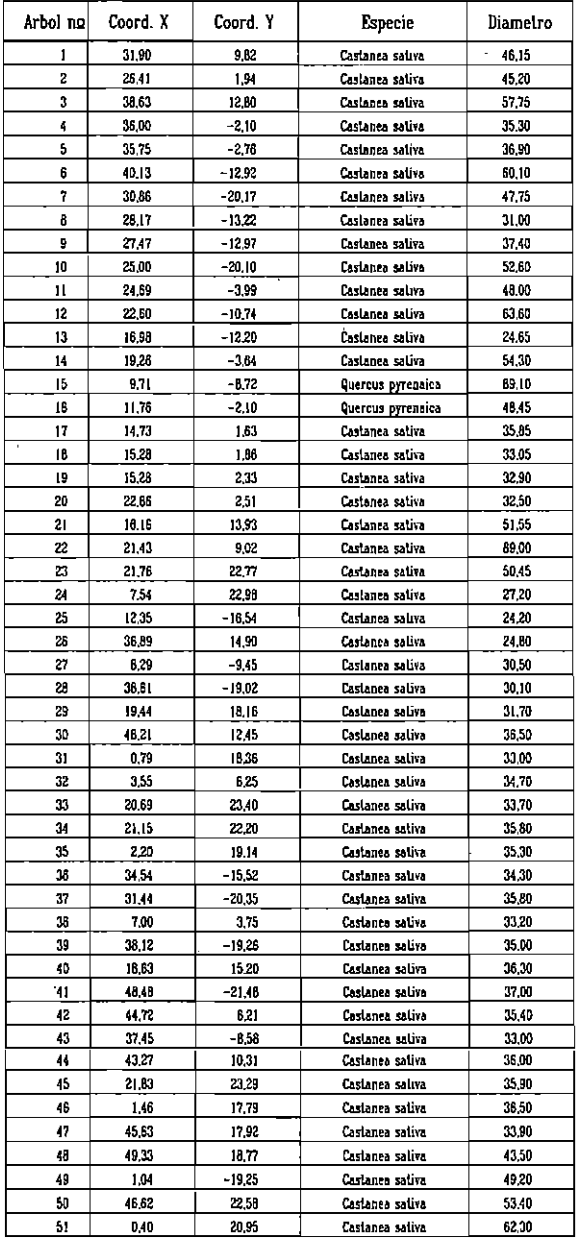

Fig. 9. Listado de las coordenadas (x,y) de los árboles de la parcela expandida.

 $\ddot{\phantom{1}}$ 

*Ecología, N.o9, 1995* 

área 0.25, 0.5 Ó 1 ha. Este área dependerá del número de pies por hectárea de forma que si es menor de 300 se generara una parcela de 1 ha, si está comprendido entre 300 y 600 será de *O.S* ha y si es mayor de 600 el cuadrado tendrá 0.25 ha. Los ejes del sistema cartesiano coinciden con los lados del cuadrado de longitud L.

Para realizar la generación de árboles se transforman previamente las coordenadas polares  $(0, \omega)$ de situaci6n de los árboles a coordenadas (x,y) mediante la transformación:

$$
x = \rho \operatorname{sen}\omega + L/2
$$

$$
y = \rho \cos\omega + L/2
$$

Se calcula el número n' de pies a generar para una clase diamétrica determinada como  $n' = n (L^2 \pi R^2/\pi R^2$ , siendo n el número de pies de la clase que se midieron dentro de su drculo de selección de radio R.

Este proceso se va repitiendo para cada una de las especies presentes en la parcela. Una vez generados los pies de todas las clases diamétricas se puede obtener un listado de sus coordenadas (x,y) así como un dibujo de la distribución espacial completa (Figuras 8 y 9, respectivamente).

Todos los dibujos presentados se pueden almacenar en formato DXF, de forma que se puedan recuperar desde programas de dibujo (tales como ACAD) para poder trabajar con ellos. También se puede imprimir un listado con las coordenadas (x,y) de todos los pies mayores, tanto si son reales, como si se han generado aleatoriamente.

#### **CONCLUSIONES**

La metodología y el programa que se presencan pueden ser útiles para la descripción de las distribuciones diamétricas, tanto numéricas como espaciales, de las masas forestales españoles.

Para describir un determinado tipo de masa forestal se puede partir de datos promedios de varias patcelas representativas del IFN-Il.

La metodología utilizada supone una distribución aleatoria, tipo uniforme. Se podría mejorar la simulación de las distribuciones espaciales, caracterizándolas previamente como sistemáticas, de tipo Poisson, o con agregaciones, y desarrollando metodologías más ajustadas para estos tipos de distribución.

Se quiere recalcar la enorme pocencialidad, como base para la investigación forestal, de las parcelas permanentes del IFN-Il, sobre codo cuando se haya realizado la siguiente medición en el IFN-IIl.

#### SUMMARY

The program presenced allows to manage the plots daca of the Second National Farest Inventory of Spain. Using the data base implemenced in this Inventory, this program allows te look for a particular plot, to get views, to calculate diamecric discributians and to draw spatial distributions of sample trees.

This program had been writen in Visual Basic 3.0 and runs on any compatible PC.

Key Words: Forest Inventory. Concentric circular plots. Diameter distribution. Tree spatial distribucion. Simulation.